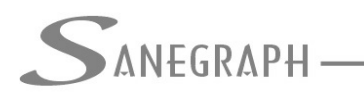

**ONSULTORIA EM SISTEMAS** DE INFORMÁTICA E SANEAMENTO

## **Como Gerar a Rede em 3D e o arquivo IFC do BIM no SANCAD**

Apesar de o SANCAD ser desde sua origem no ano de 1996 um software de CAD e não de BIM, há cada vez mais a demanda de obtenção do projeto da rede coletora no formato padrão do BIM, que é o IFC.

O ponto de partida é gerar a rede em 3D no CAD, ou sejam, no formato DWG. E isso é feito da seguinte forma:

• Após a conclusão do projeto, ao se gerar os resultados para o CAD na tela abaixo, automaticamente são geradas na pasta do projeto as informações para a rede em 3D. A tela é esta, tendo sido chamada pelo botão indicado em vermelho na barra de ferramentas do SANCAD:

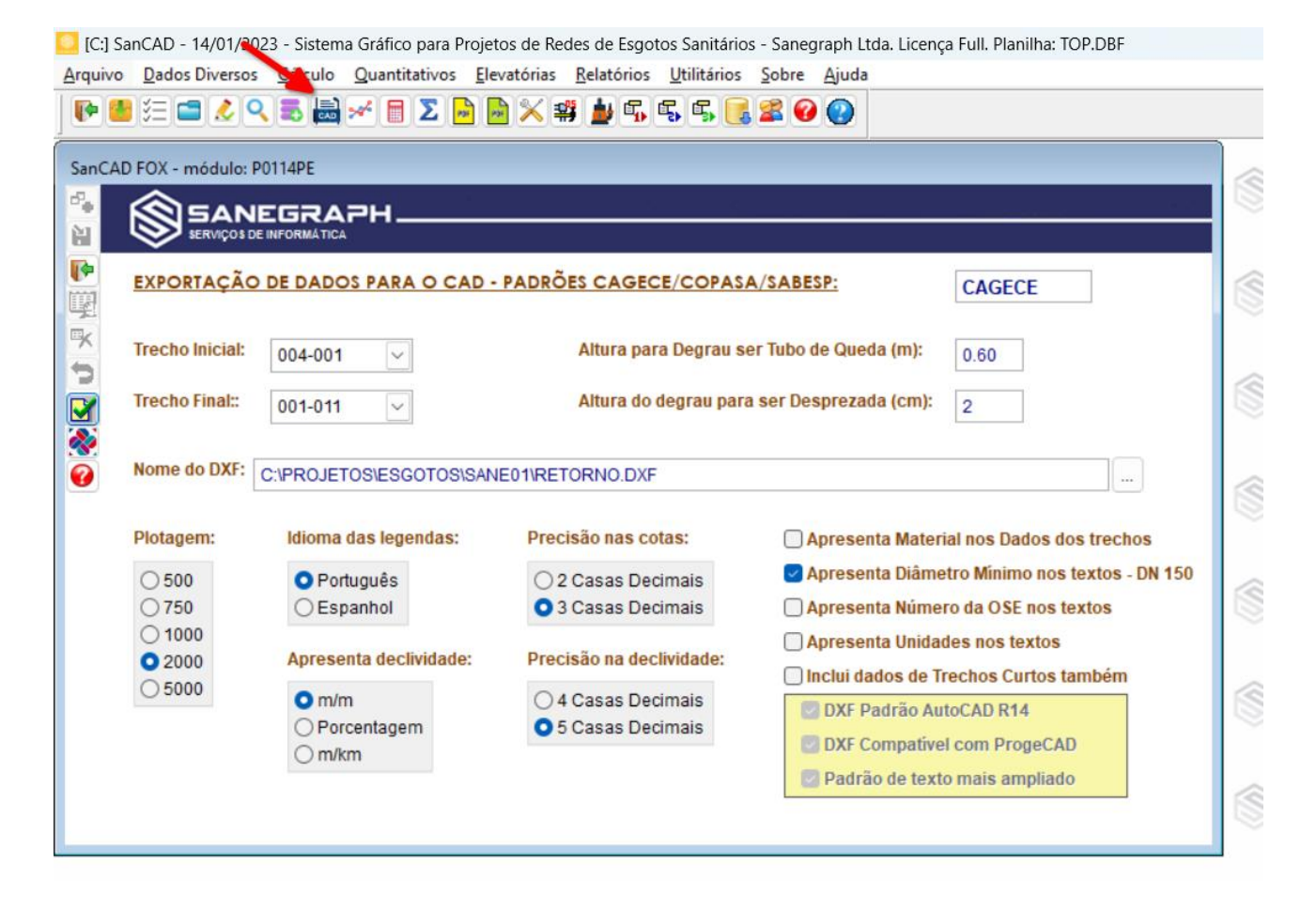

- Uma vez concluída essa exportação final dos resultados, basta pedir um arquivo novo no CAD, de preferência usando o templates PROT1000.DWT, para plotagem em 1:1000, e salvar ele vazio na pasta do projeto.
- Abrindo-se o menu superior SANEGRAPH no CAD e depois o sub menu SANCAD, deve-se buscar na sub opção ROTINAS AUXILIARES e chamada para geração da Rede em 3D, conforme imagem a seguir:

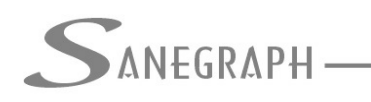

### DE INFORMÁTICA E SANEAMENTO

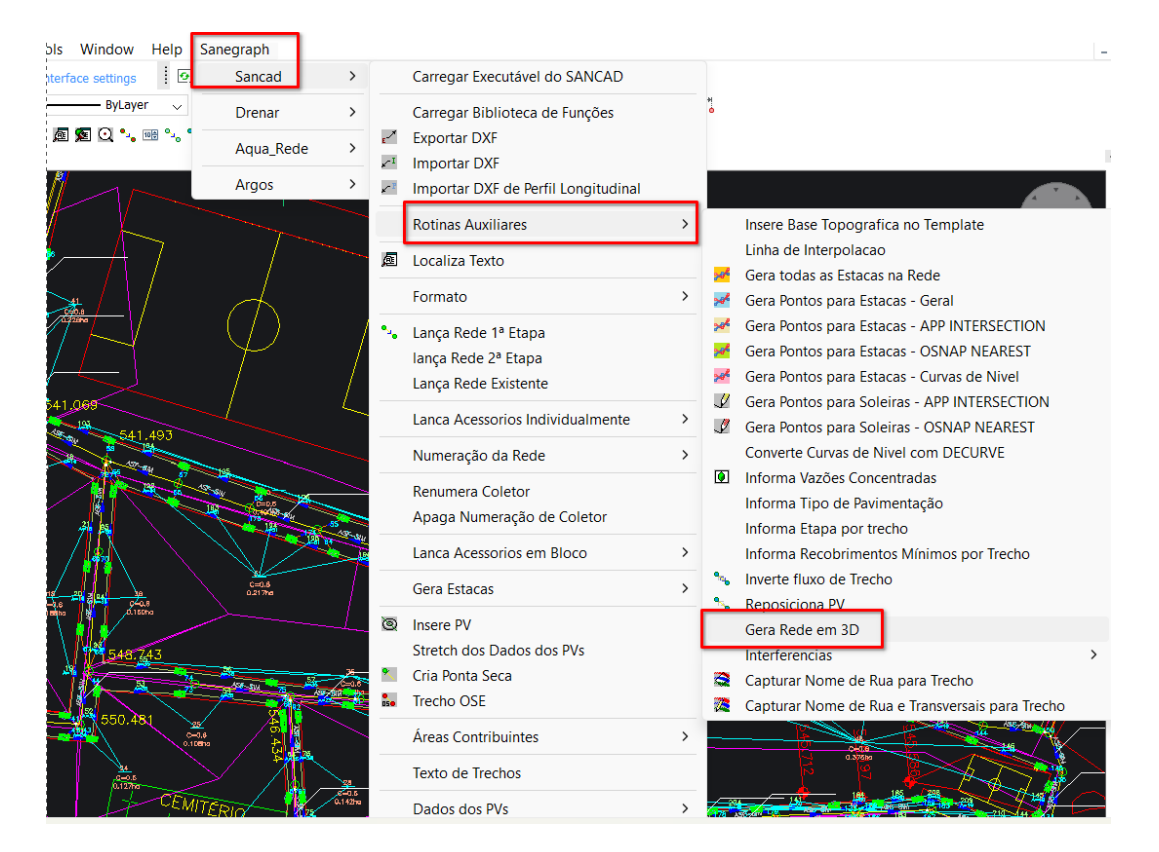

Obtém-se a rede em vista isométrica, com possibilidades de girar o desenho, ver os PVs por baixo, por cima, as tubulações que chegam e saem da cada PV, etc. Vide imagem abaixo:

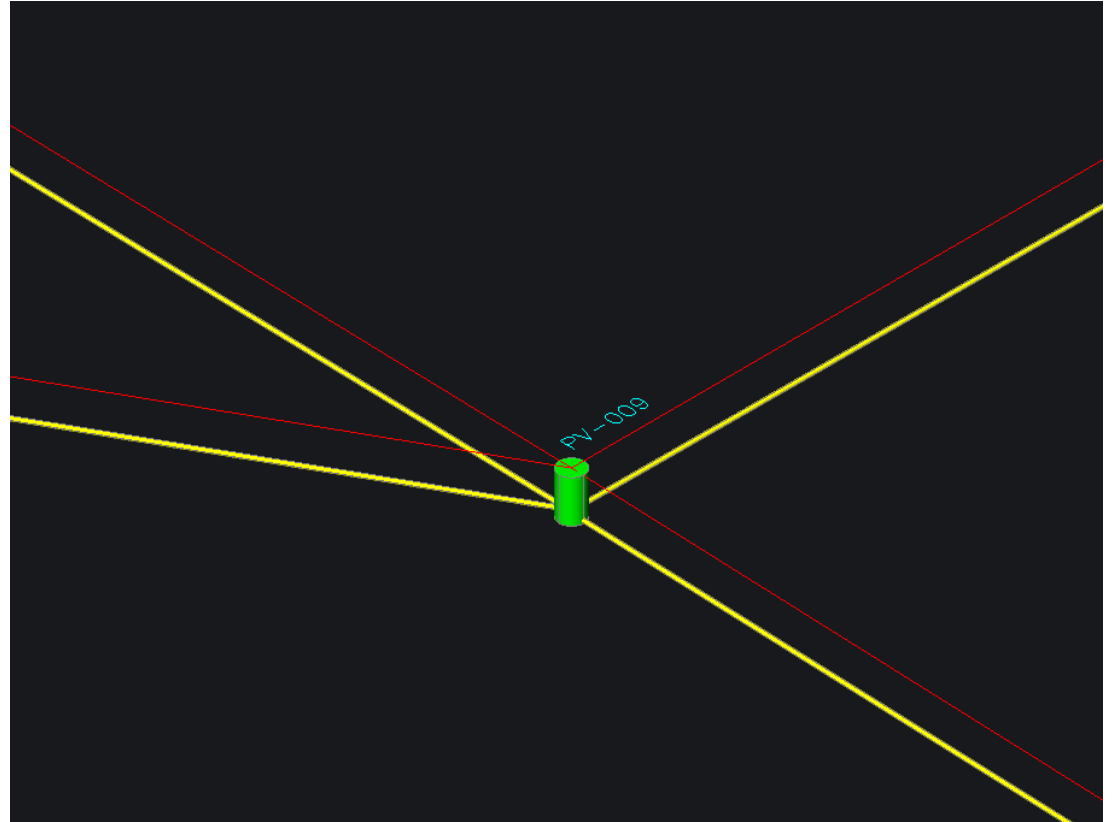

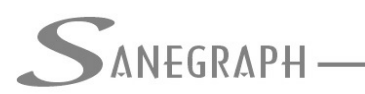

DE INFORMÁTICA E SANEAMENTO

Salvando-se o DWG, tem-se duas opções para a partir deste arquivo, obter-se o IFC.

A primeira é através do software de CAD chamado BricsCAD, que oferece tal opção no menu superior FILE

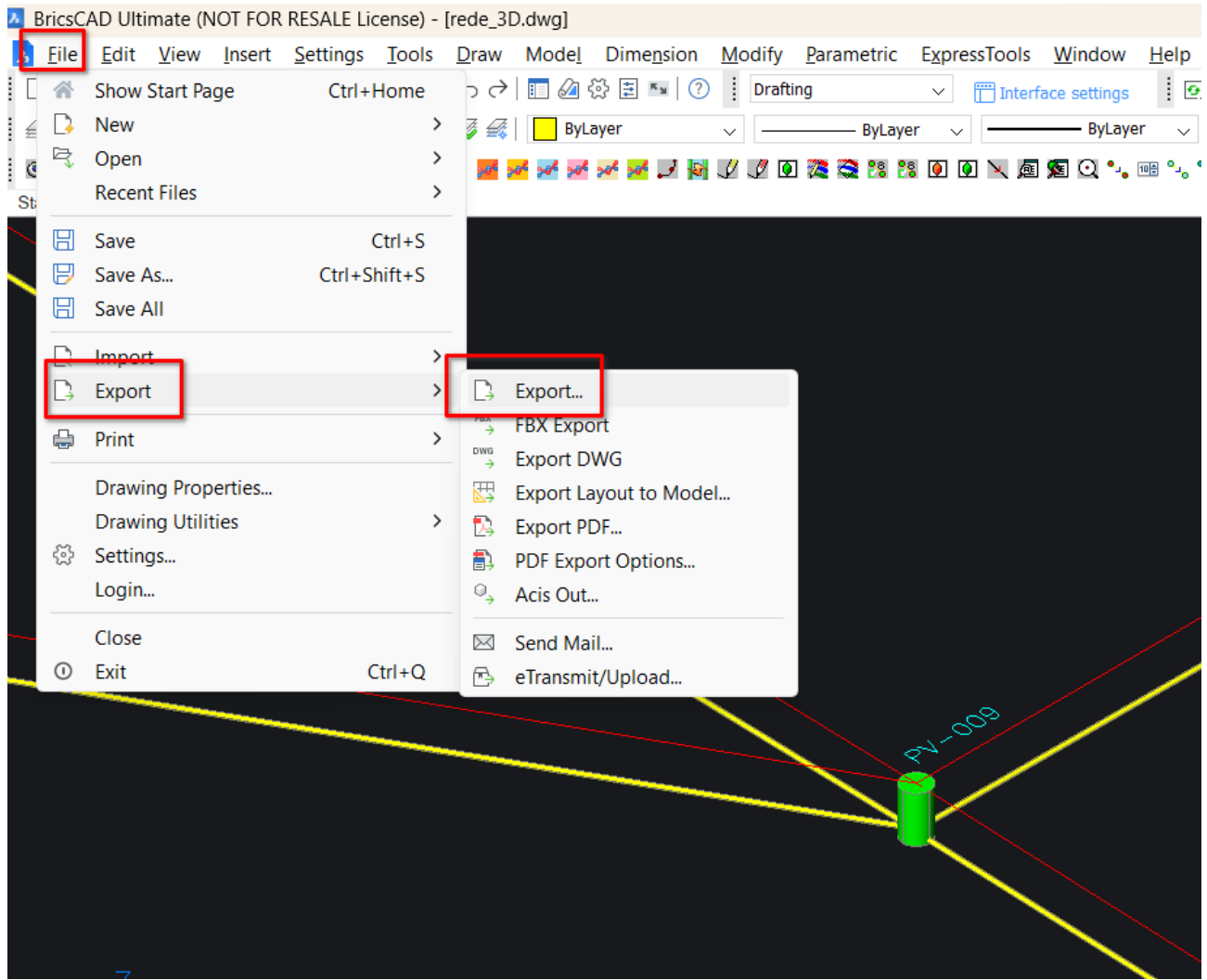

E finalmente dentro da opção EXPORT, há três sub opções para geração do arquivo correspondente à rede 3D no formato IFC, que são:

- IFC2X3
- IFC4
- IFC4X1

Na imagem abaixo, veem-se tais opções:

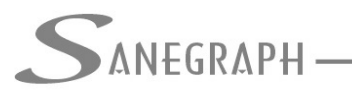

DE INFORMÁTICA E SANEAMENTO

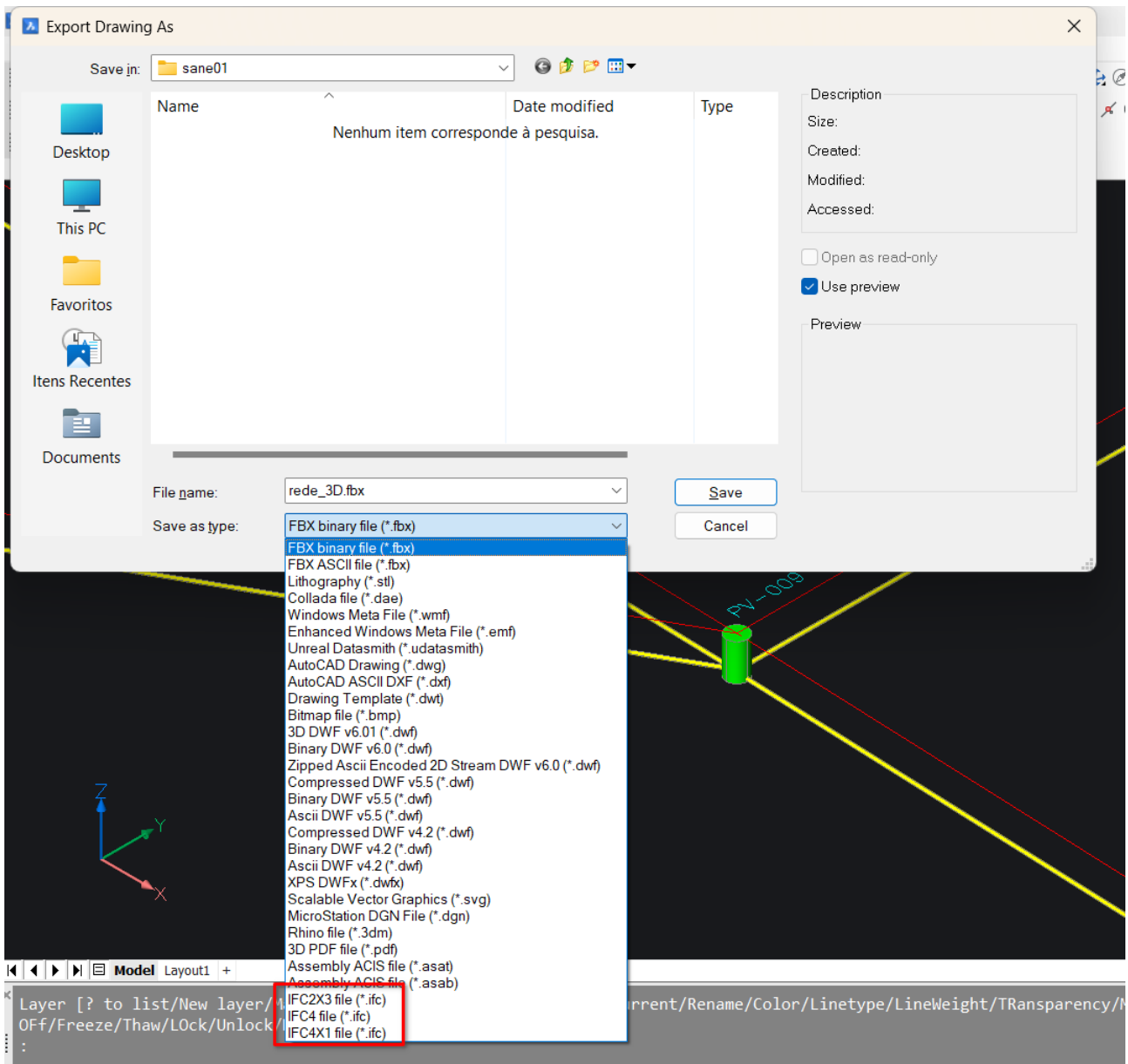

Basta então dar um nome para o arquivo a ser gerado com a extensão IFC na pasta padrão do projeto ou eventualmente em outra pasta qualquer do HD.

A outra forma de se obter o IFC é com a utilização do programa gratuito chamado usBim Viewer, da produtora italiana ACCA SOFTWARE. O download deste programa pode ser feito pelo site do fabricante, cujo link é este:

<https://www.accasoftware.com/ptb/>

No site e na aba **Software BIM**, tem-se então o usBIM Viewer, com o destaque de ser gratuito:

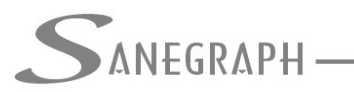

#### DE INFORMÁTICA E SANEAMENTO

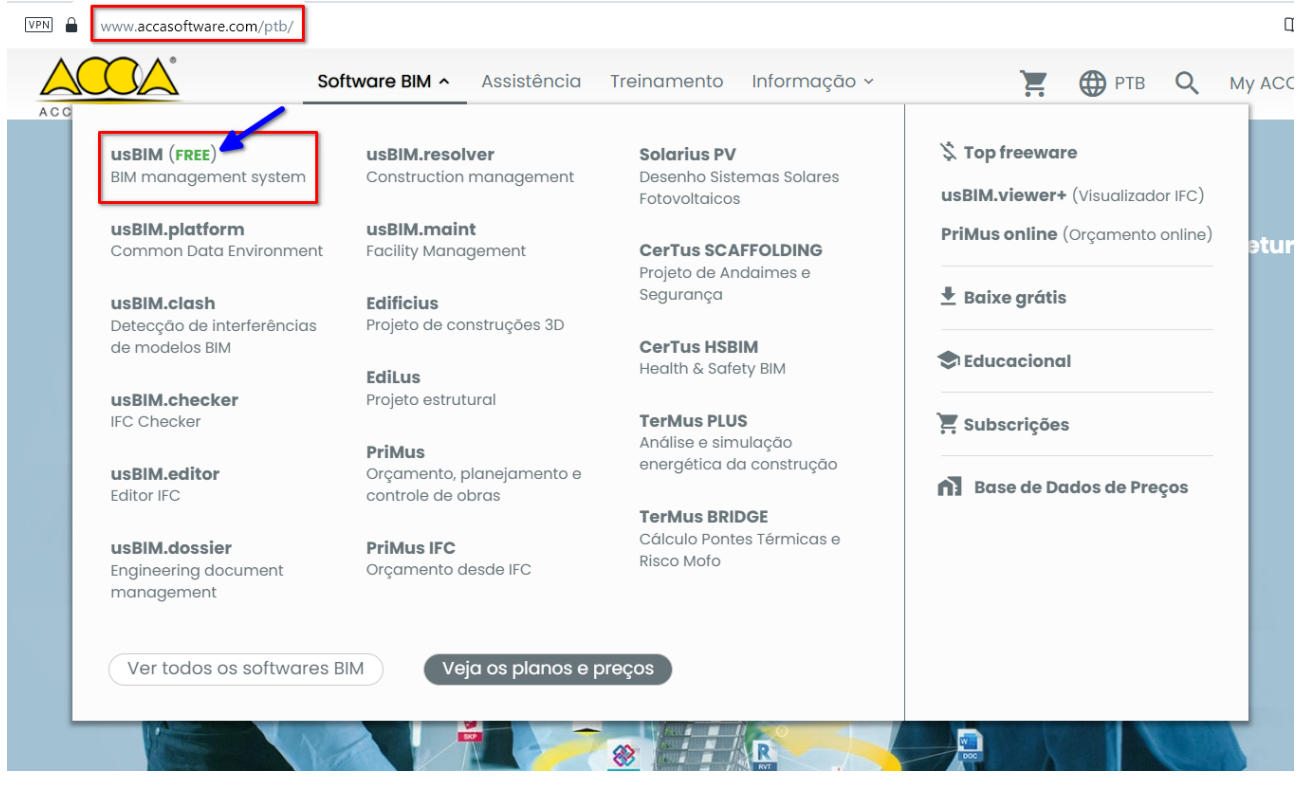

Ao se usar o usBIM Viewer, basta usar a opção NOVO abaixo, selecionar o DWG da Rede em 3D e definir o nome e pasta do arquivo IFC a ser gerado automaticamente. Importante selecionar um formato anterior ao salvar o DWG da rede em 3D (como o 2010, por exemplo):

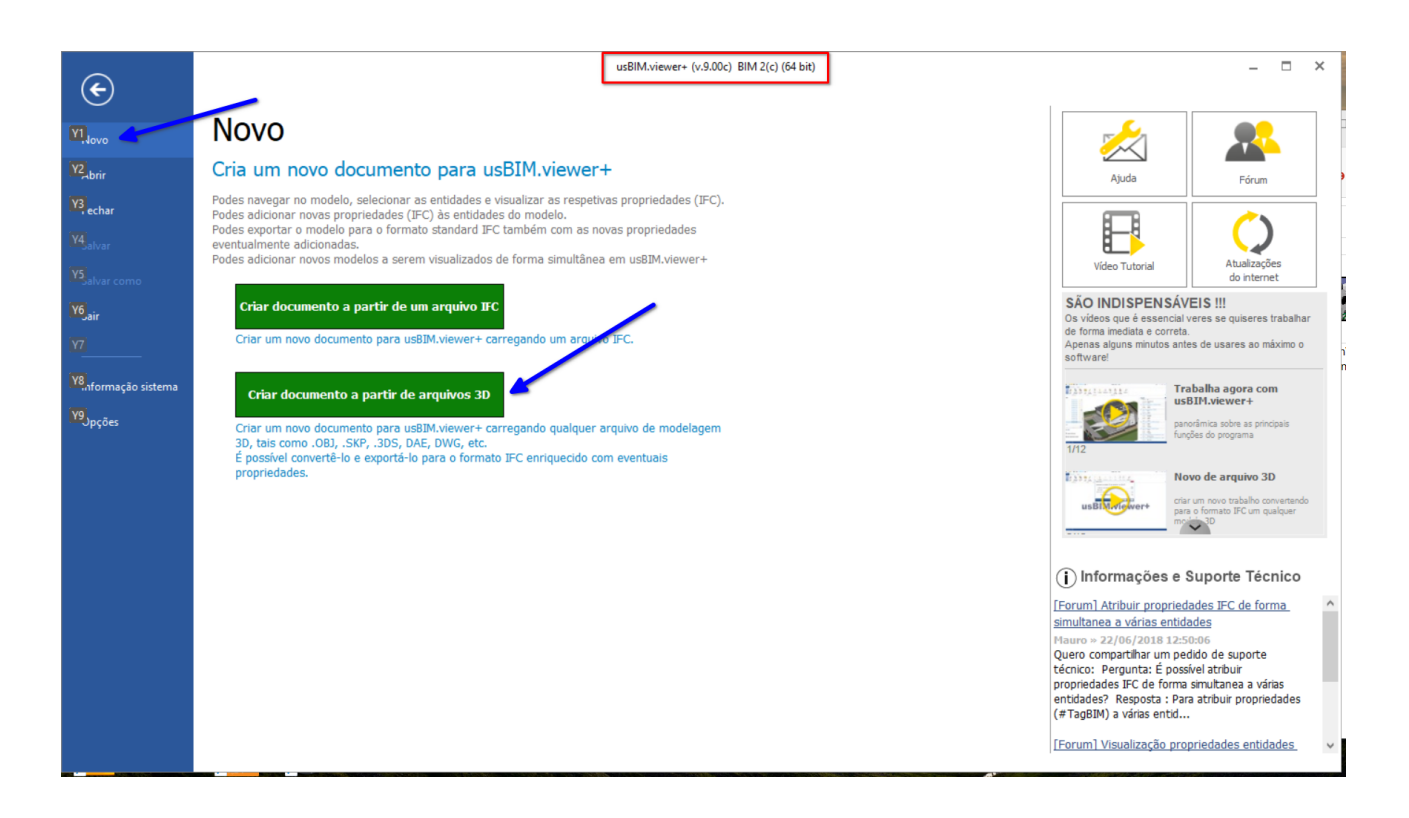

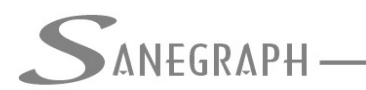

Desnecessário mencionar que para todo este roteiro funcionar, tanto no CAD como no módulo da planilha, com o correto processamento dessas operações, o SANCAD deve estar atualizado através do download do Instalador a partir do web site da Sanegraph, pelo link:

[www.sanegraph.com.br/dados/setup\\_sancad\\_fox.exe](http://www.sanegraph.com.br/dados/setup_sancad_fox.exe)